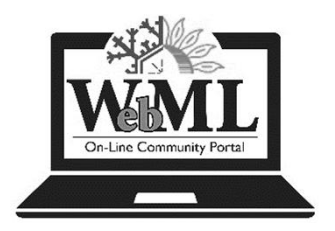

WHITE MEADOW LAKE POA 100 WHITE MEADOW ROAD ROCKAWAY, NJ 07866 973-627-5300

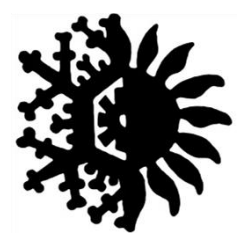

## **EXCITING NEWS! WebML IS HERE!**

Dear Resident:

We are excited to announce **WebML**! This new online resource is exclusively for WML Property Owners and will enable you to access your POA account in real time. Once you register your account, you can view your current account balance, check your payment history, make dues payments, view our community calendar, and access community announcements and documents. Additionally, your dues statement will be emailed to you moving forward! BE IN THE KNOW about what is going on in WML.

Registering for **WebML** is easy and fast! Here are step-by-step instructions to guide you through the process.

- 1. Go to [https://whitemeadowlake.org/webml](about:blank)
- 2. Click "Register as a new user".
- 3. Type in the name of our community: "White Meadow Lake POA Inc" .
- 4. After selecting "White Meadow Lake POA Inc" you will be prompted to enter your email address. After entering your email address, select "Find my record using this email".
- 5. Next, enter your residential street address (as written on your dues statement) and confirm. Both your address and POA account number will show once you confirm.

TIP: The address format will look like this: 100 White Meadow Rd. CR05, Unit 21601-64

TIP: For directional addresses, put a period after the direction. Example: "1 W. Lake Shore Dr"

- 6. Next, you will be asked to register your account using text, voice or with your account number. Depending on which option you select, you will be sent a code/confirmation email.
	- a. If you selected email, click the confirmation link in the email you received.
	- b. If you selected text, enter the confirmation code texted to your selected number.
	- c. If you selected voice, enter the confirmation code heard on the phone call to your selected number.
	- d. If you selected account number, continue to step 7.
- 7. Create a password for your account and select "register". The password must meet the criteria shown on the screen.
- 8. Please test your username and password by logging into the system with your email and newly created password. Take a moment to verify the accuracy of your account information and add any new numbers and email addresses.

If you have any questions, please email the WML Office at portal@whitemeadowlake.org and we will be happy to assist you.

## **Why wait? Be IN THE KNOW about all the happenings in WML!**

## **Register now so you are ready when we go live on January 11, 2022!**

Michael Ilardi, President White Meadow Lake POA, Inc.